Your responsibility is: **Team lead**

# **BEFORE THE EXAM START TIME**

1) Go to [https://exam.tools](https://exam.tools/)

2)Assist with exam and login or (you are logged in as you) Select **Continue as you**

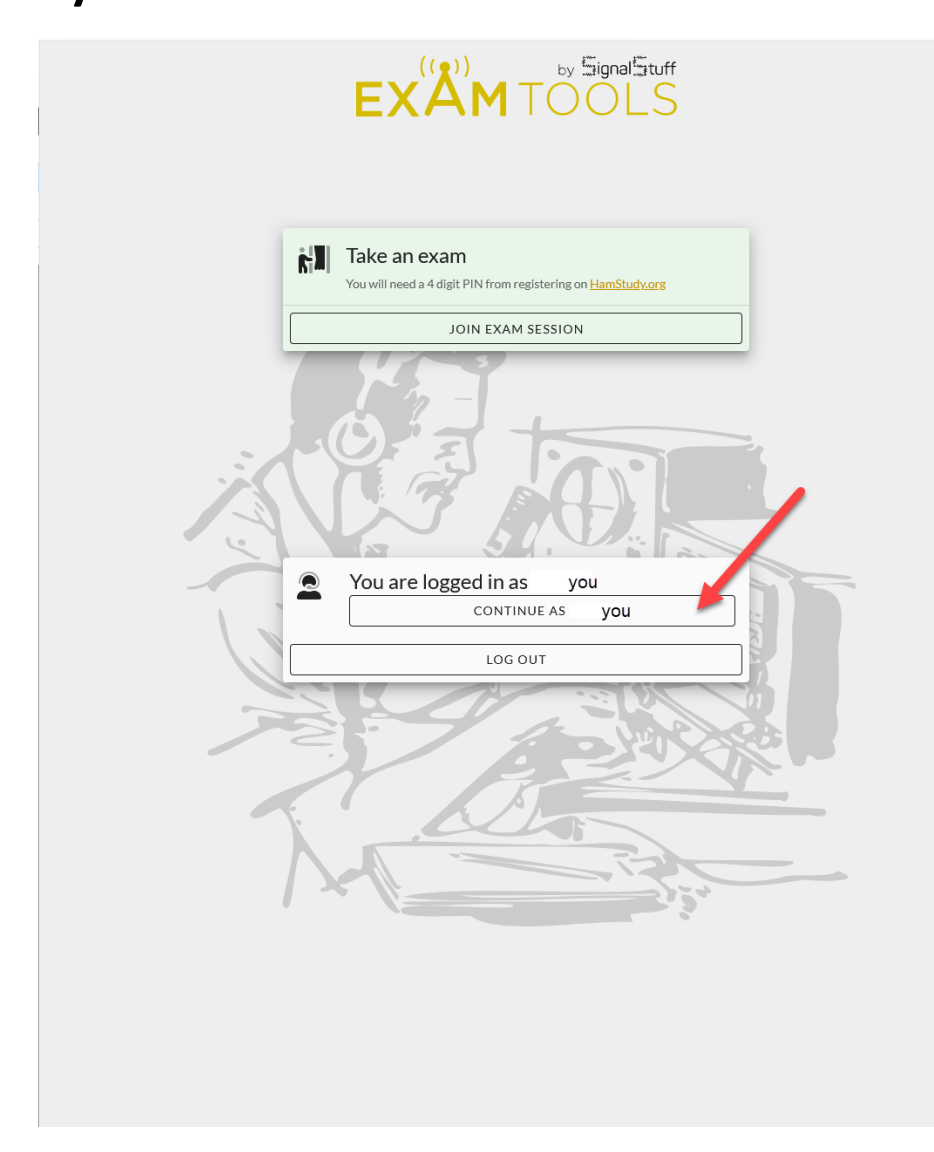

#### 3)Select the session for today

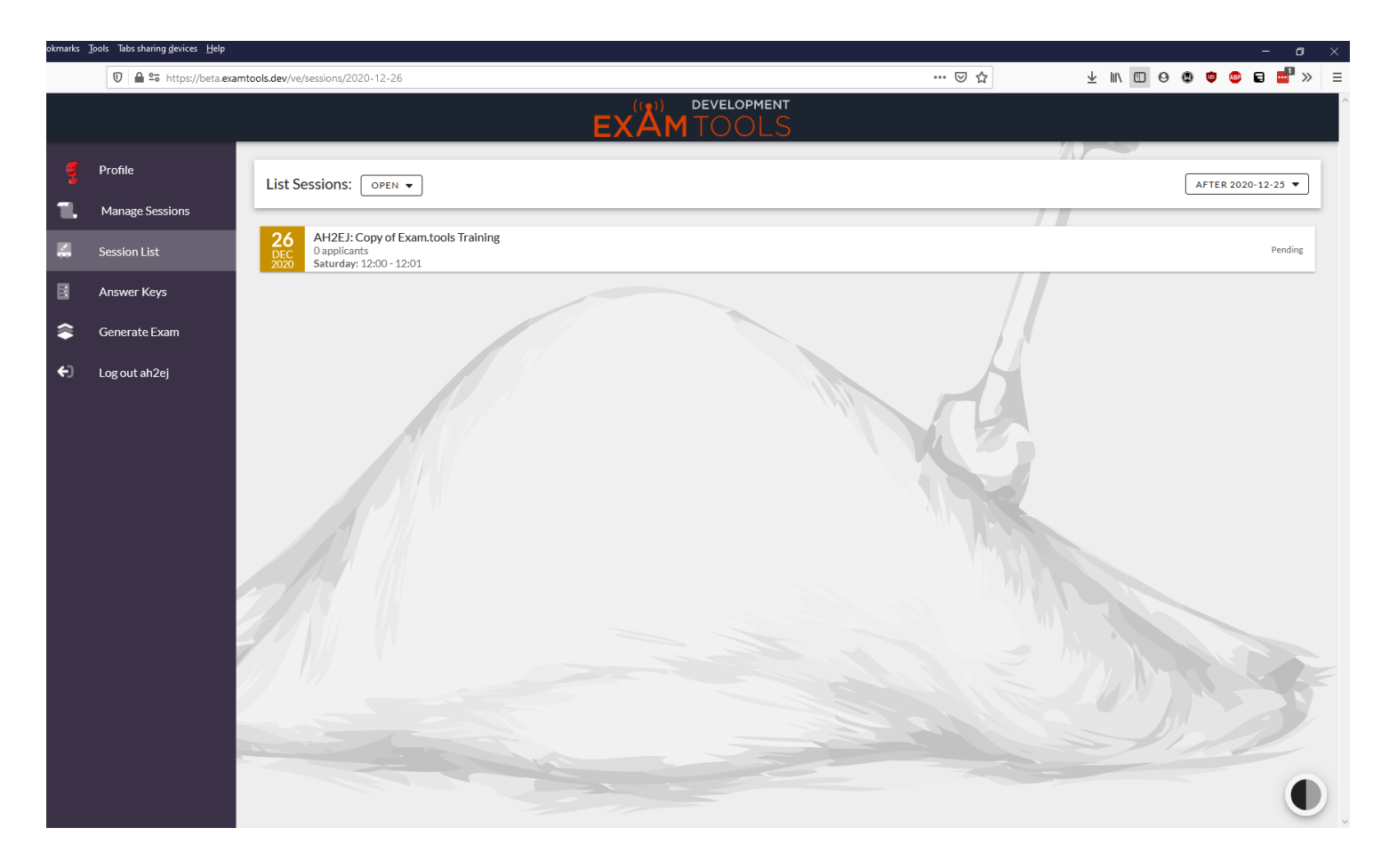

### 4)Start session

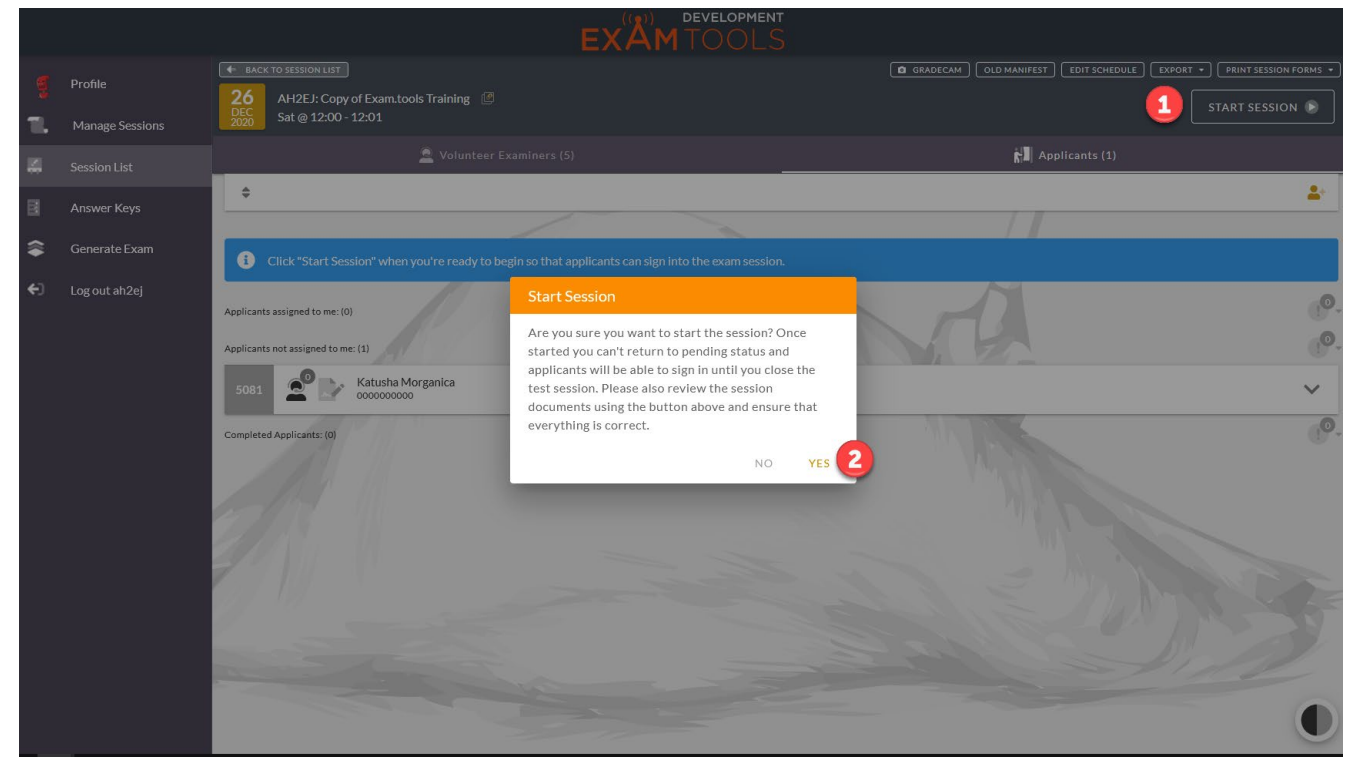

- 5)Start Zoom session (preferred to use waiting room to leave applicants outside until all VE's are ready with their roles)
- 6)Verify you have 3 ve's for the applicant as seen with the 3 next to the person with the microphone

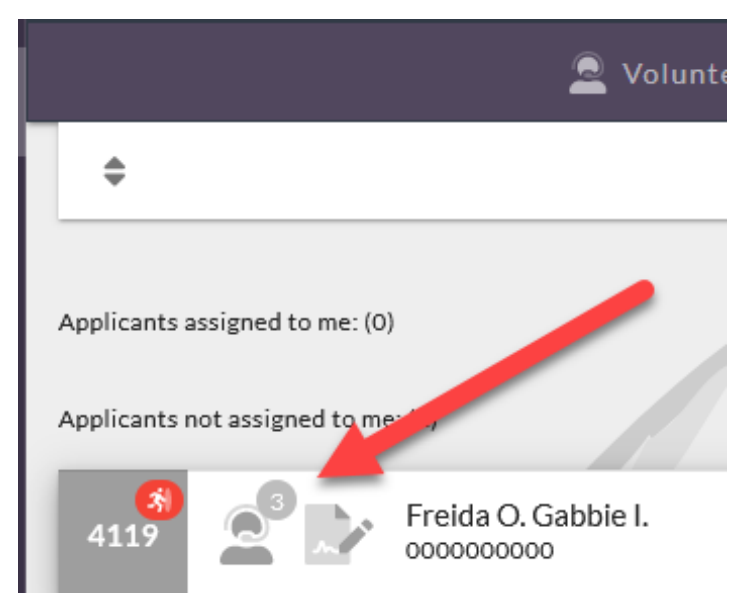

7)Bring in applicant into room

a. Make sure to establish the required video feeds

# **Once ready proceed**

### 8)Intro

- a. Call sign
- b. Location
- c. Go around the room for introductions.
- 9) Verify ID (Front and back)
- 10) Paper/ calculator?
- 11) Room View
	- a. 360 view waists high
	- b.View screen for notes
	- c. Floor

d.Ceiling

### 12) Have applicant Share screen (Green box in middle and share whole screen not window)

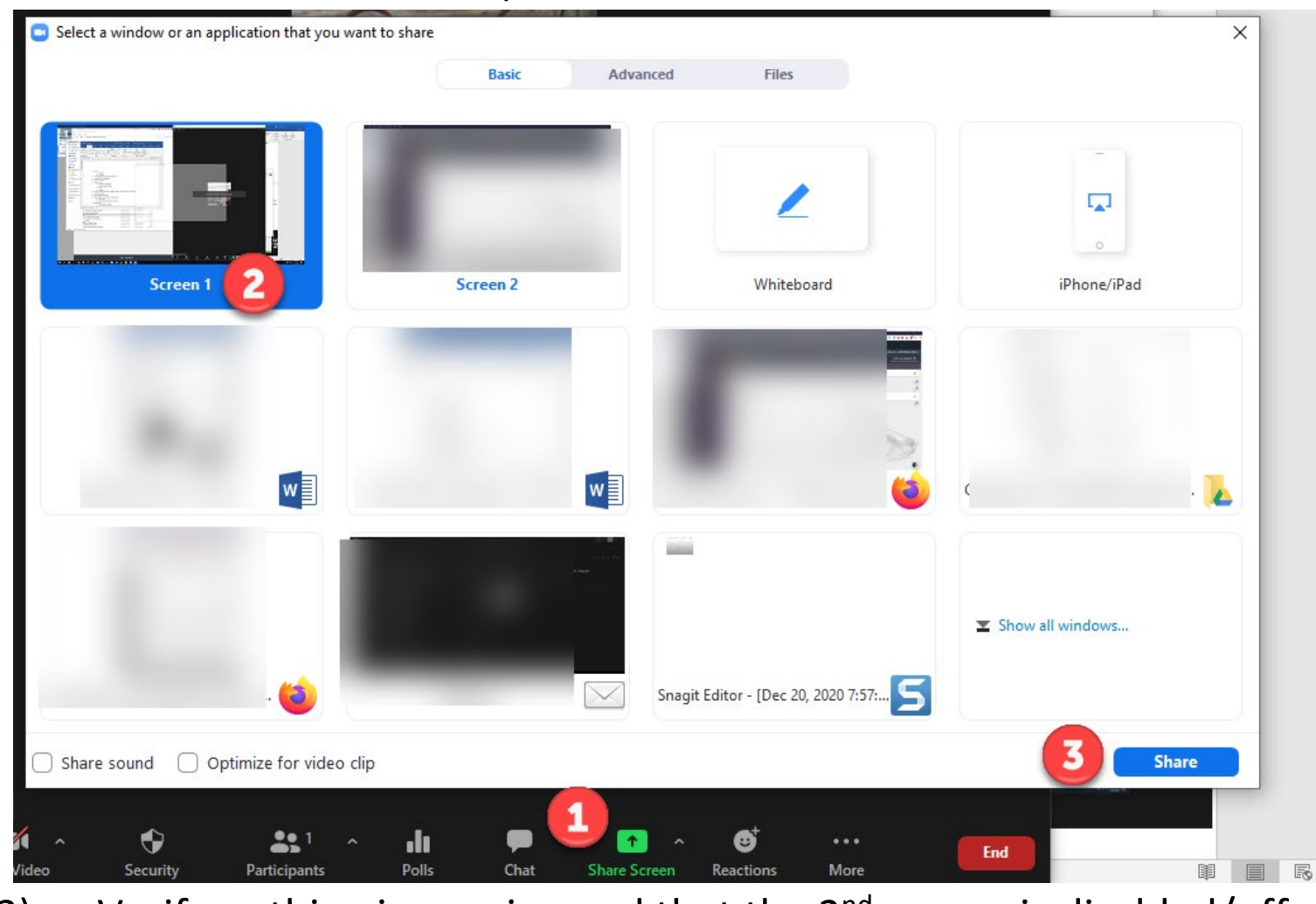

13) Verify nothing is running and that the 2<sup>nd</sup> screen is disabled/off also the system apps are shut down if they can be shutdown

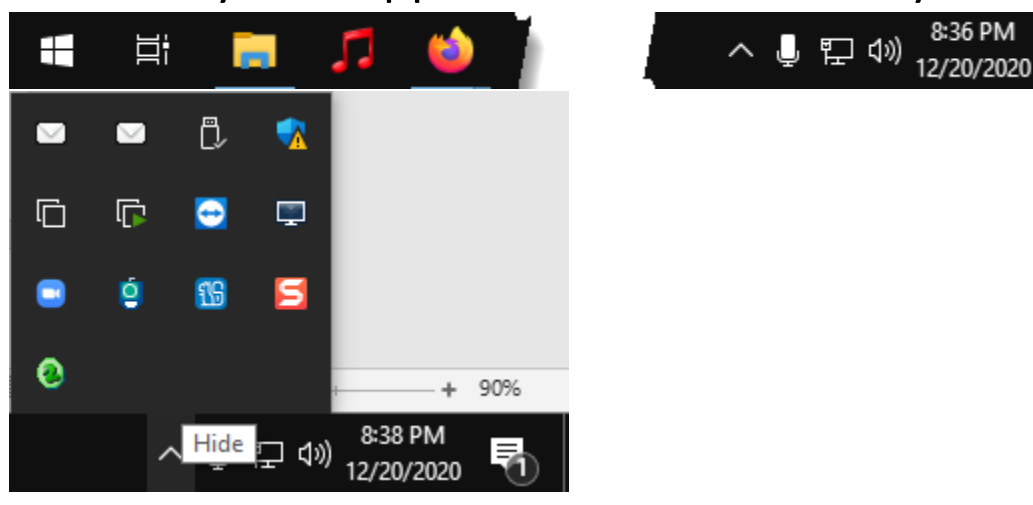

- 14) Ask if everyone is good.
- 15) Open Web browser and go to Exam.Tools a. Enter info.
- b.Ask approver to approve session.
- 16) Review info
	- a. Remind applicant
		- i. Mail address is public.
		- ii. Email and phone are private and will not get shared.
- 17) Ask approver to approve again.
- 18) How to use test (like hamstudy.org)
	- a. ABCD will advance auto.
	- b.Mouse you will have to auto advance.
	- c. Top bar
	- d.Right # of questions left.
	- e. Left has any skipped questions.
	- f. Go ahead and we will mute and hide…if you have any questions please feel free to ask.
- 19) Grade exam
	- a. Authorize as VE.
- 20) Finish and sign forms
- 21) Finish and sign forms
- 22) View 605 form.
	- a. Make sure Felon box is filled out correctly
	- b.Pretty version of info being sent to fcc.
	- c. Bottom has 6 bullets that say you certify and verify you agree and then select close (might be under videos)
- 23) Review CSCE
	- a. Just a draft and final will have signatures for final.
- 24) Name in box
- 25) Signature
- 26) Select Sign documents
- 27) Finish session
- 28) Logout

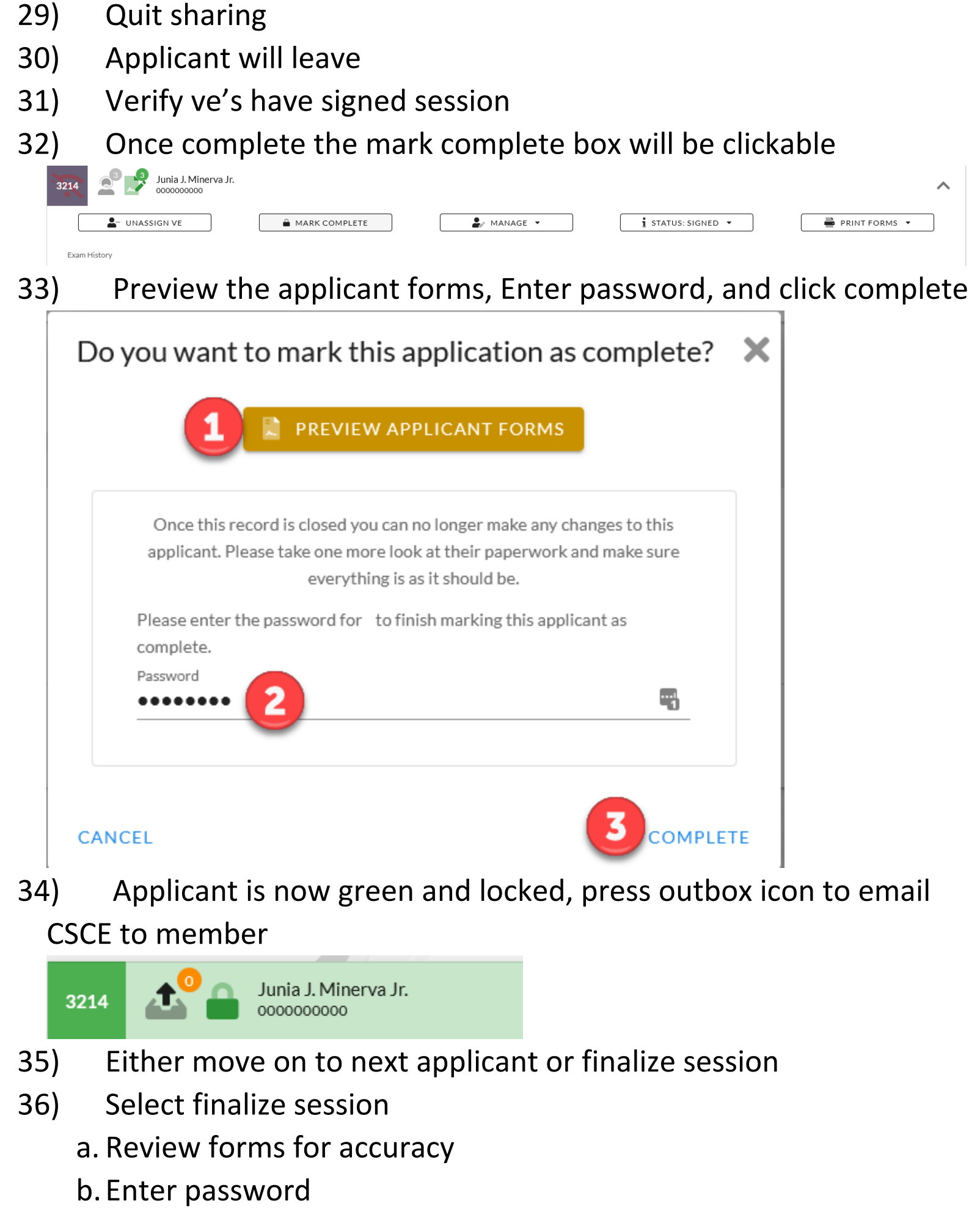

c. complete

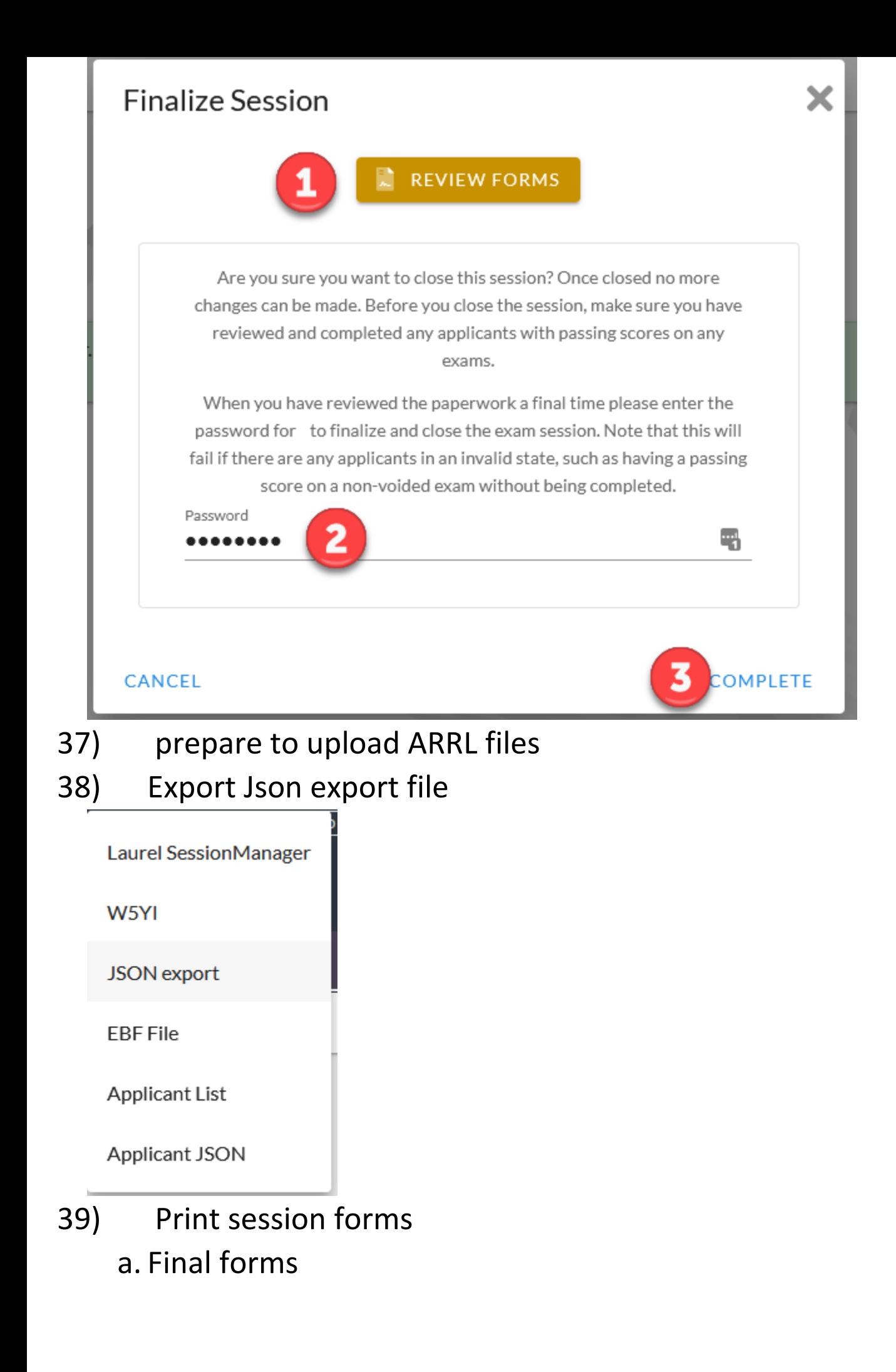

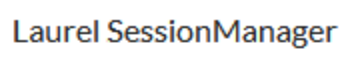

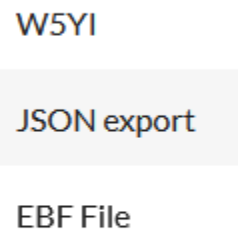

r

Applicant List

Applicant JSON

## 40) Upload files to the secret squirrel website